# **آموزش انبارداری SAP**

**)پیش نمایش ...! (** 

## **SAP MM**

**M**aterial **M**anagement

## تهیه کننده

مهندس امیر پهلوان صادق

نسخه: 1.1

[Beyamooz.com](https://beyamooz.com/) آم ـوزشـگاه بـیـام ـوز

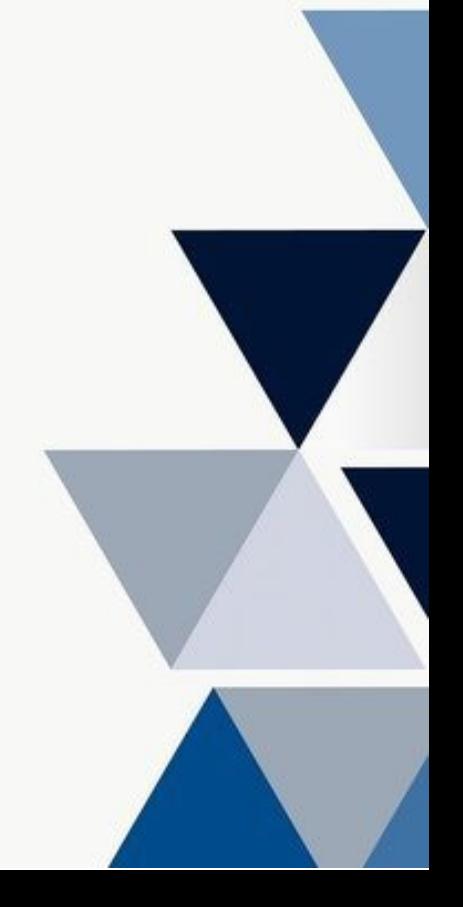

#### مقدمه

كتاب الكترونیكي كه هم اكنون پیش روي خود داريد مطالب گردآوري شده چندين سايت خارجي و تجارب بنده حین كار مي باشد. بهتر بود مطالب در قالب فايل در اختیار دوستان و عالق ه مندان قرار بگیرد تا از آن استفاده كنند. امید است مطالب اين كتاب براي شما مفید باشد. خواهشمند است نظرات و پیشنهادات خود در خصوص این كتاب را از طریق ایمیل admin@Beyamooz.com با ما در میان بگذاريد.

© كلیه حقوق اين كتاب محفوظ است. از انتشار اين كتاب جداً خودداري كرده و براي تهیه آن فقط از طريق سايت com.Beyamooz اقدام فرمايید. همچنین توجه فرمايید كه هزينه كتاب ها، **فقط برای استفاده یک نفر** در نظر گرفته شده است.

**توجه:** پیش نمايش زير، تنها با هدف جلب اطمینان شما از محتواي اصلي تهیه شده است. بنابراين اگر مورد تأيید شما قرار گرفت لطفا از طريق سايت <u>Beyamooz.com</u> اقدام به خريد فايل كامل آن نماييد.

#### **لینک خرید کتاب های آموزش** SAP

- **.1 [کتاب آموزش انبارداری](https://beyamooz.com/sap/%DA%A9%D8%AA%D8%A7%D8%A8-pdf-%D8%A2%D9%85%D9%88%D8%B2%D8%B4-%D9%85%D8%A7%DA%98%D9%88%D9%84-%D8%A7%D9%86%D8%A8%D8%A7%D8%B1-%DB%8C%D8%A7-mm-%D8%AF%D8%B1-sap)** SAP **| ماژول** MM **در** SAP**( کتاب پیش رو(** 
	- .2 [كتاب آموزش نرم افزار مديريت كی ف یت](https://beyamooz.com/sap/%DA%A9%D8%AA%D8%A7%D8%A8-%D8%A2%D9%85%D9%88%D8%B2%D8%B4-%D9%86%D8%B1%D9%85-%D8%A7%D9%81%D8%B2%D8%A7%D8%B1-%D9%85%D8%AF%DB%8C%D8%B1%DB%8C%D8%AA-%DA%A9%DB%8C%D9%81%DB%8C%D8%AA-sap-%D9%85%D8%A7%DA%98%D9%88%D9%84-qm-%D8%AF%D8%B1-sap) SAP | ماژول QM در SAP
	- .3 [كتاب آموزش پ یاده سازي](https://beyamooz.com/sap/%DA%A9%D8%AA%D8%A7%D8%A8-pdf-%D8%A2%D9%85%D9%88%D8%B2%D8%B4-%D9%BE%DB%8C%D8%A7%D8%AF%D9%87-%D8%B3%D8%A7%D8%B2%DB%8C-%D9%88-%D9%BE%D8%B4%D8%AA%DB%8C%D8%A8%D8%A7%D9%86%DB%8C-sap-%D8%A2%D9%85%D9%88%D8%B2%D8%B4-sap-basis) و پشتیبان ي SAP | آموزش BASIS SAP
		- .4 [كتاب آموزش مديريت پايگاه داده](https://beyamooz.com/sap/%DA%A9%D8%AA%D8%A7%D8%A8-%D8%A2%D9%85%D9%88%D8%B2%D8%B4-%D9%85%D8%AF%DB%8C%D8%B1%DB%8C%D8%AA-%D9%BE%D8%A7%DB%8C%DA%AF%D8%A7%D9%87-%D8%AF%D8%A7%D8%AF%D9%87-sap-%D8%A2%D9%85%D9%88%D8%B2%D8%B4-sap-hana) SAP | آموزش HANA SAP
		- .5 [كتاب آموزش نرم افزار منابع انساي](https://beyamooz.com/sap/%DA%A9%D8%AA%D8%A7%D8%A8-%D8%A2%D9%85%D9%88%D8%B2%D8%B4-%D9%86%D8%B1%D9%85-%D8%A7%D9%81%D8%B2%D8%A7%D8%B1-%D9%85%D9%86%D8%A7%D8%A8%D8%B9-%D8%A7%D9%86%D8%B3%D8%A7%DB%8C-sap-%D9%85%D8%A7%DA%98%D9%88%D9%84-hr-%D8%AF%D8%B1-sap) SAP | ماژول HR در SAP
			- .6 [كتاب آموزش نرم افزار فروشگاهي](https://beyamooz.com/sap/%DA%A9%D8%AA%D8%A7%D8%A8-pdf-%D8%A2%D9%85%D9%88%D8%B2%D8%B4-%D9%86%D8%B1%D9%85-%D8%A7%D9%81%D8%B2%D8%A7%D8%B1-%D9%81%D8%B1%D9%88%D8%B4%DA%AF%D8%A7%D9%87%DB%8C-sap-%D9%85%D8%A7%DA%98%D9%88%D9%84-sd-%D8%AF%D8%B1-sap) SAP | ماژول SD در SAP
				- .7 [كتاب آموزش نرم افزار حسابدار ي](https://beyamooz.com/sap/%DA%A9%D8%AA%D8%A7%D8%A8-%D8%A2%D9%85%D9%88%D8%B2%D8%B4-%D9%86%D8%B1%D9%85-%D8%A7%D9%81%D8%B2%D8%A7%D8%B1-%D8%AD%D8%B3%D8%A7%D8%A8%D8%AF%D8%A7%D8%B1%DB%8C-sap-%D9%85%D8%A7%DA%98%D9%88%D9%84-fi-%D8%AF%D8%B1-sap) SAP | ماژول FI در SAP
				- .8 [كتاب آموزش نگهداري و تعمیرات](https://beyamooz.com/sap/%DA%A9%D8%AA%D8%A7%D8%A8-%D8%A2%D9%85%D9%88%D8%B2%D8%B4-%D9%86%D8%B1%D9%85-%D8%A7%D9%81%D8%B2%D8%A7%D8%B1-%D9%86%DA%AF%D9%87%D8%AF%D8%A7%D8%B1%DB%8C-%D9%88-%D8%AA%D8%B9%D9%85%DB%8C%D8%B1%D8%A7%D8%AA-sap-%D9%85%D8%A7%DA%98%D9%88%D9%84-pm-%D8%AF%D8%B1-sap) SAP | ماژول PM SAP
					- .9 [كتاب آموزش برنامه ريزي تولید](https://beyamooz.com/sap/%DA%A9%D8%AA%D8%A7%D8%A8-%D8%A2%D9%85%D9%88%D8%B2%D8%B4-%D9%86%D8%B1%D9%85-%D8%A7%D9%81%D8%B2%D8%A7%D8%B1-%D8%A8%D8%B1%D9%86%D8%A7%D9%85%D9%87-%D8%B1%DB%8C%D8%B2%DB%8C-%D8%AA%D9%88%D9%84%DB%8C%D8%AF-sap-%D9%85%D8%A7%DA%98%D9%88%D9%84-pp-%D8%AF%D8%B1-sap) SAP | ماژول PP SAP
						- $AP$ . لیست همه كتاب های  $\cdot$

موفق و پاينده باشید

## فهرست مطالب

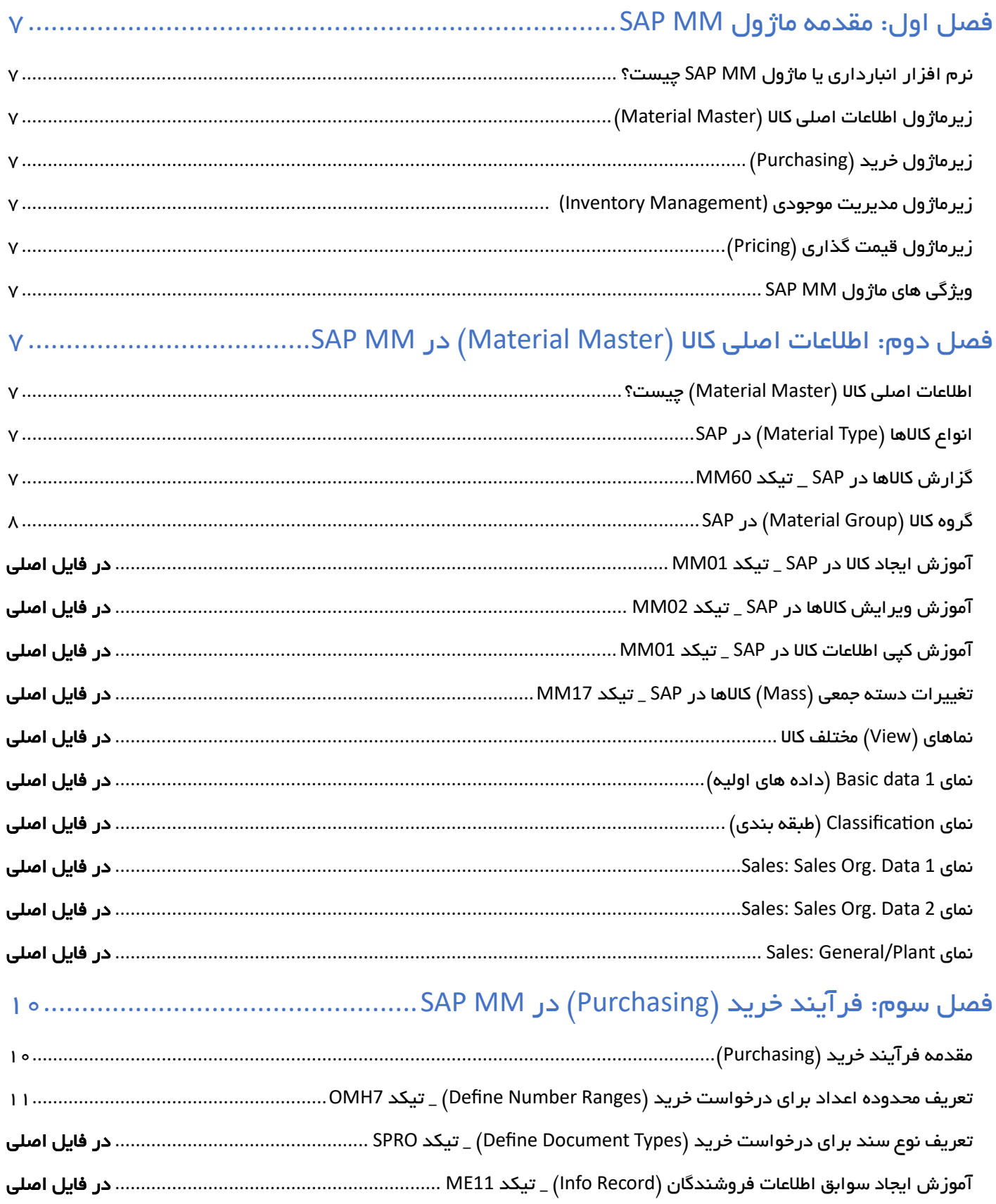

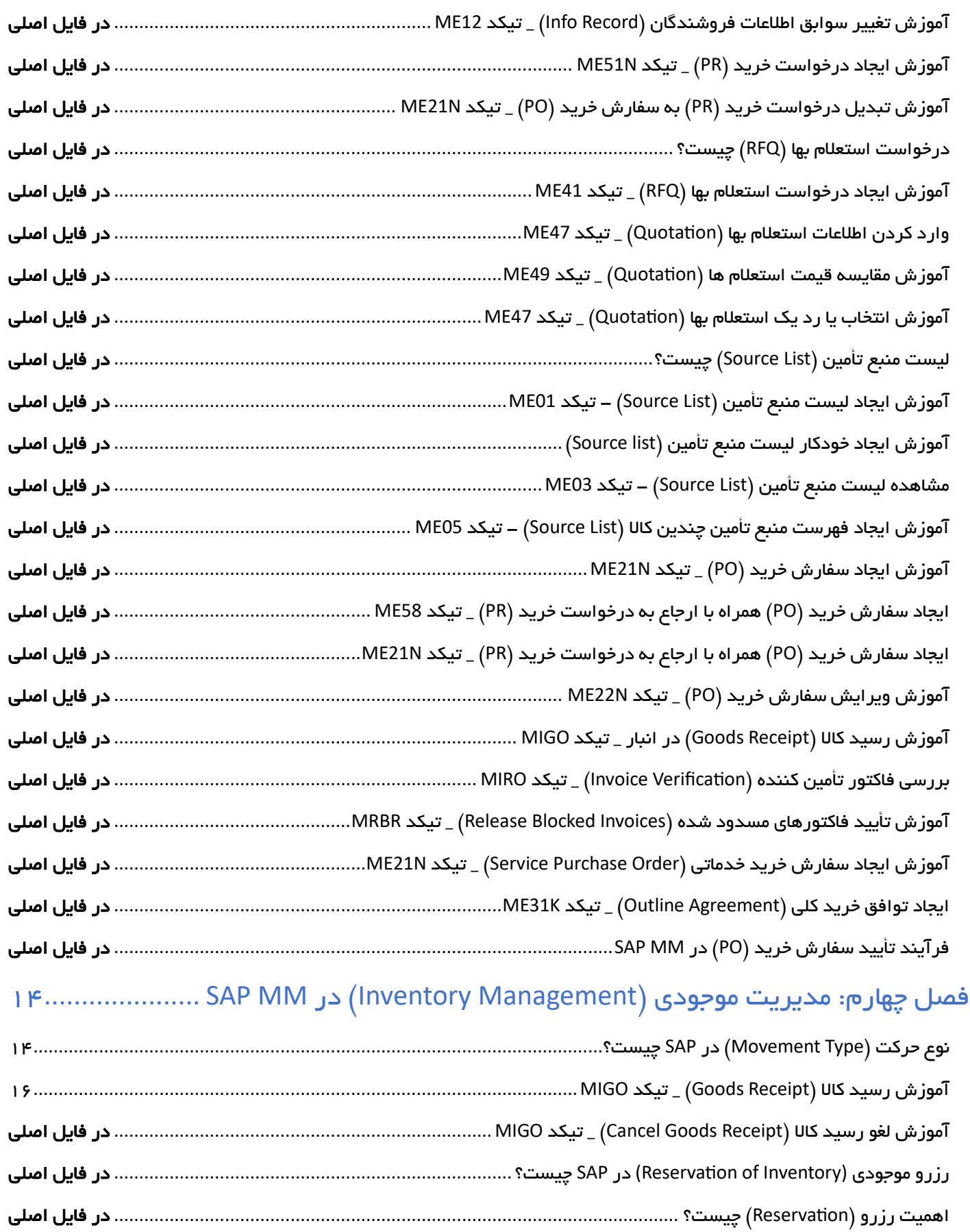

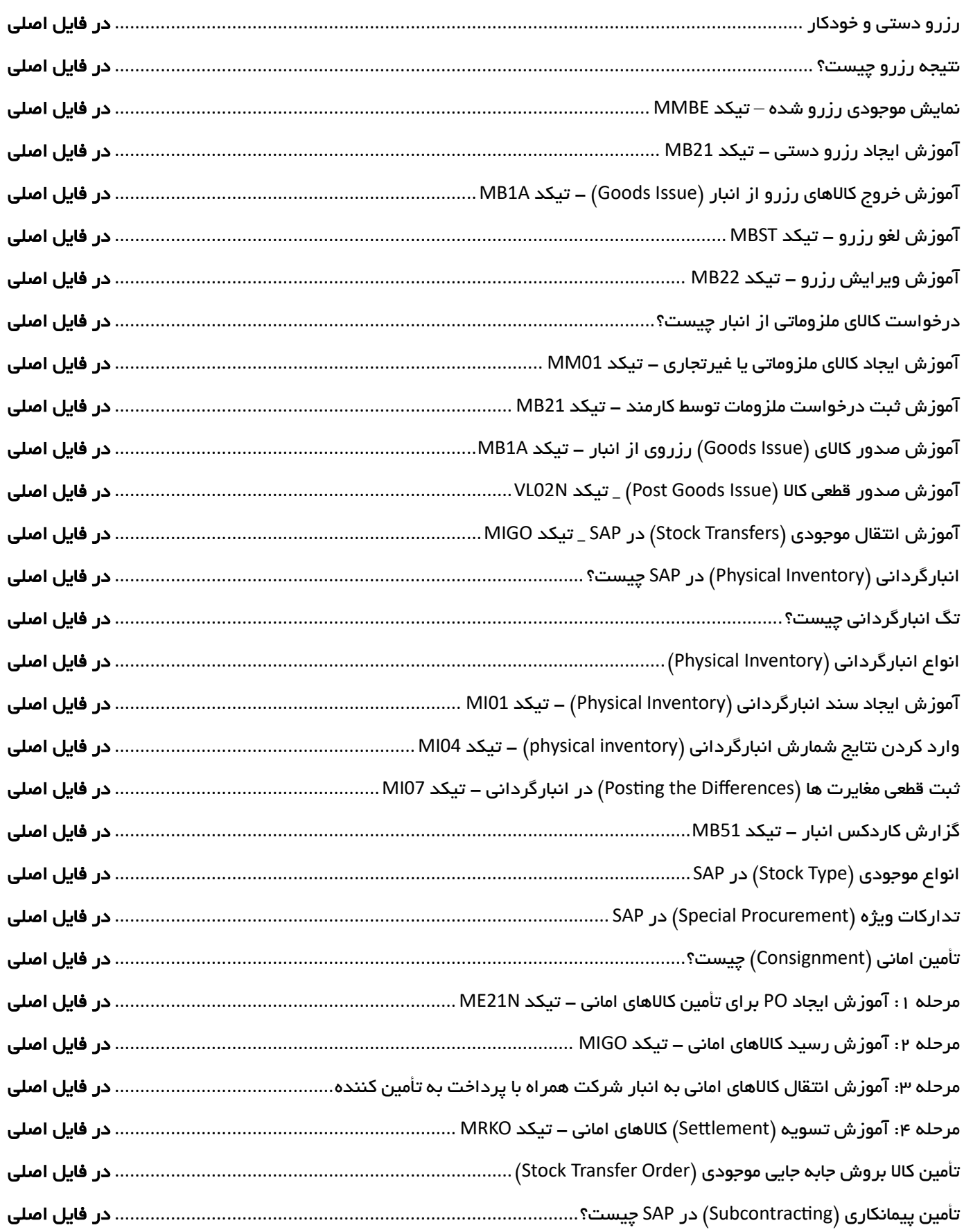

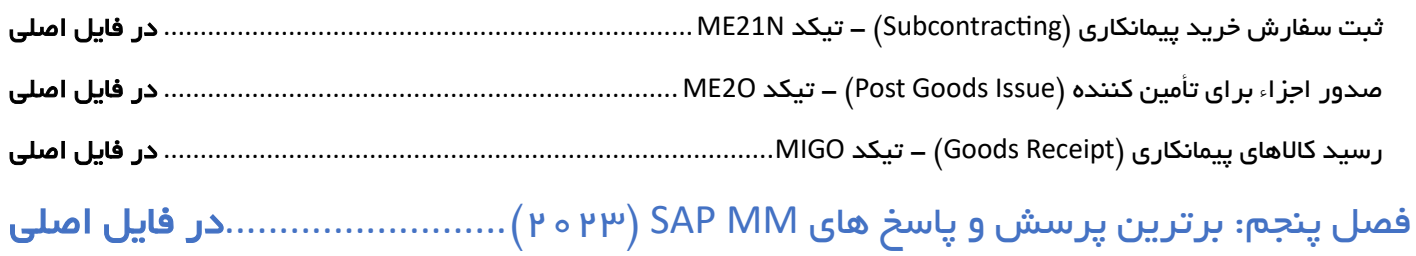

## فصل اول: مقدمه ماژول **MM SAP**

#### نرم افزار انبارداری یا ماژول **MM SAP** چیست؟

نرم افزار انبارداري يا ماژول MM SAP يكي از ماژول هاي اصلي SAP است كه به سازمان ها در مديريت كاال، مديريت موجودي و مديريت انبار در فرآيند زنجیره تامین كمک مي كند. در واقع ماژول MM بخشي از عملكردهاي لجستیكي SAP است كه از چندين زيرماژول تشكیل شده است. MM سرنام واژه هاي Management Material بمعني "مديريت كاال" است.

برجسته ترين و پركاربردترين زيرماژول هاي نرم افزار انبارداري SAP عبارتند از:

- -1 **زیرماژول مدیریت اطالعات اصلی )Data Master )**
	- اطالعات كاال (Materials(
	- اطالعات تأمین كنندگان )Vendors )
		- **-2 زیرماژول خرید )Purchasing )**
	- درخواست خريد (Purchase Requisition)
		- سفارش خريد (Purchase Order)
- -3 **زیرماژول مدیریت موجودی )Management Inventory )**
	- موجودي فیزيكي و سیستمي
		- مديريت موجودي
	- **-4 زیرماژول قیمت گذاری ) Pricing )**

تمام مولفه هاي بالا، مانند درخواست خريد (Purchase Requisition)، سفارش خريد (Purchase Order)، گزارش موجودي و ... با استفاده از تیكدها )Code-T )در SAP قابل دسترس و اجرا هستند.

تیكدها ) Code-T )در SAP براي دسترسي آسان به برنامه ها يا فراخواني فرآيندهاي از پیش تعريف شده استفاده مي شوند. تیكدها نوعي میانبر براي برنامه هاي مختلف هستند. دسته بندي هاي مختلفي از تیكدها با توجه به حوزه برنامه و ماژول ها تعريف مي شوند. تیكدها با عنوان كدهاي تراكنش (Transaction code) نيز شناخته مي شوند.

اكنون در اين قسمت از آموزش، اجازه دهید بطور خالصه در مورد زيرماژول هاي مختلف در MM SAP صحبت كنیم.

#### زیرماژول اطالعات اصل ی کاال )**Master Material** )

تمام اطلاعات مربوط به كالا كه ممكن است بصورت بالقوه براي استفاده در آينده تعريف شود و همچنين تمام خصوصيت هاي (Characteristics) تنظيم شده براي كالا را را اطلاعات اصلي كالا يا Material Master مي نامند. اين مهمترين داده هايي است كه در SAP در نظر گرفته می شود و تمام پردازش كالا تحت تأثیر Material Master است. بهمین دلیل است كه داشتن یک Material Master دقیق و درست بسیار مهم است.

داده ها در SAP به دو دسته زير تقسیم مي شوند:

.1 **اطالعات اصلی یا پایه ای ) Data Master )** اطالعات پايه سیستم، اطالعاتي هستند كه بعنوان پايه اي براي هر تراكنش استفاده مي شوند. بعنوان مثال اگر در فرآيند ايجاد سفارش خريد هستيد به اطلاعات كالاها، تأمين كنندگان و ... نياز داريد. نمونه اي از اطلاعات اصلي (Master Data): - اطلاعات اصلي كالاها (Material Master) - اطلاعات اصلی مشتری ها (Customer Master) - اطالعات اصلي تأمین كنندگان ) Master Vendor ) - اطلاعات اصلی قیمت كالاها (Pricing/Conditions Master) - اطلاعات اصلي انبارها (Storage Location Master) .2 **اطالعات تراکنش ها ) Data Transactional )**

مثل فرايند مربوط به تراكنش درخواست خريد، فاكتور و ...

در اين مورد در فصل بعدي، بیشتر خواهید آموخت.

## زیرماژول خرید )**Purchasing**)

فرآيند خريد )Purchasing )يكي از اجزاء ماژول MM است و تقريباً روند آنرا مي توانید در تصوير زير مشاهده فرمايید:

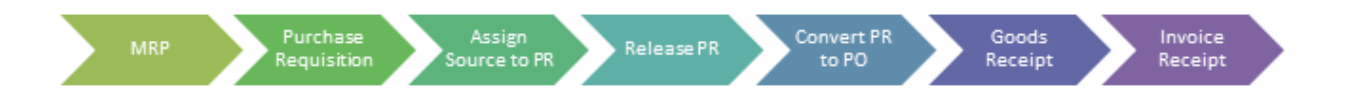

- .1 **MRP( برنامه ریزی منابع مورد نیاز تولید(:** MRP كاالي مورد نیازش را به واحد تداركات اعالم مي كند.
	- .2 **Requisition Purchase( درخواست خرید(:** درخواست خريد ايجاد مي شود.
- .3 **PR to Source Assign( اختصاص منبع به PR):** در مرحله بعدي، به درخواست خريد )**R**equisition **P**urchase)، منبع اختصاص داده مي شود.
	- .4 **PR Release( تأیید PR):** در مرحله بعدي، درخواست خريد ) **R**equisition **P**urchase)، تأيید مي شود.
- .5 **PO to PR Convert( تبدیل PR به PO):** در مرحله بعدي، درخواست خريد ) **R**equisition **P**urchase )به سفارش خريد )**O**rder **P**urchase )تبديل مي شود.
	- .6 **Receipt Goods( رسید کاال(:** بعد از اينكه كاالي مورد نظرمان، تأمین شد بايد وارد انبار شود.
- .7 **Receipt Invoice( رسید فاکتور(:** بعد از اينكه كاالهاي تأمین كننده در انبار، رسید شد و فاكتور تأمین كننده بدست "**واحد حسابداری خرید** " رسید، نوبت به ثبت اسناد حسابداري مربوط به فاكتور تأمین كننده مي رسد.

در اين مورد در فصل بعدي، بیشتر خواهید آموخت.

## زیرماژول مدیریت موجودی **(Management Inventory(**

با استفاده از مديريت موجودي يا Management Inventory مي توان موجودي كاالها را مديريت نمود و شامل پروسه هاي زير است:

- تعريف انواع حركت )Types Movement )
	- رزرو موجودي )Reservations )
	- $\mathcal{L}_{\text{co}}$  دريافت يا رسيد كالا (Goods receipt)
		- خروج يا صدور كاال ) issue Goods )

در آينده با انواع تراكنش هاي اين حوضه آشنا خواهید شد.

## زیرماژول قیمت گذاری )**Pricing** )

روش قیمت گذاري در ماژول MM راهي براي تعیین قیمت در اسناد خريد است. اين قابليت به ما اين امكان را مي دهد تا انواع محاسبات مختلف را براي نیازهاي مختلف اختصاص دهیم. تعريف يک روش قیمتگذاري ميتواند با ايجاد يک توالي دسترسي و اختصاص آن به انواع شرط )Condition )انجام شود. دنباله دسترسي به سیستم مي گويد كه كجا به دنبال مقادير شرط )Condition )بگردد.

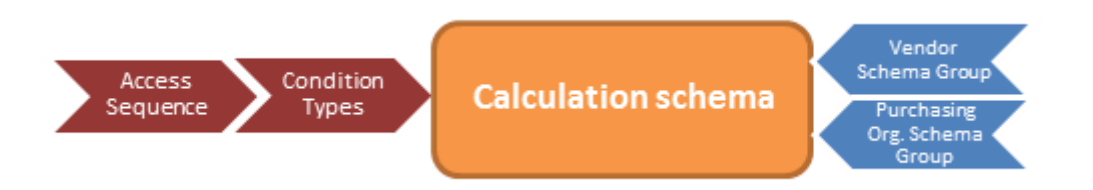

## وی ژگ ی ها ی ماژول **MM SAP**

- مي تواند هم با مديريت كاال و هم با مديريت موجودي سروكار داشته باشد.
	- عدم كمبود كاال در فرآيند زنجیره تامین را تضمین مي كند.
	- به تسريع مديريت كاال و فعالیت هاي تداركات كمک مي كند.
- به سرعت بخشیدن به بهره وري و كاهش هزينه ها كمک مي كند و در عین حال شرايط را براي تغییرات مكرر در يک محیط تجاري حفظ مي كند.
- به سازمان ها كمک مي كند تا با جنبه هاي مختلف تجاري مانند تداركات، داده هاي اصلي، ارزش گذاري كاال، مديريت موجودي، تأيید فاكتور، برنامه ريزي نیاز كاال )MRP )و غیره مقابله كنند.

#### **خالصه**

• معني SAP MM: ماژول مديريت كالا SAP يكي از اجزاء مهم SAP ERP است كه به سازمان ها در مديريت كالا، مديريت موجودي و مديريت انبار در فرآيند زنجیره تامین كمک مي كند.

- MM سرنام واژه هاي Management Material است.
- مديريت اطالعات پايه )Data Master)، داده هاي اصلي هستند كه بعنوان اطالعات پايه براي هر تراكنش استفاده مي شود.
	- خريد )Purchasing )يكي از زيرماژول هاي MM SAP است و فرآيند آن با درخواست خريد ) Purchase=PR Requisition )شروع مي شود.
		- زيرماژول مديريت موجودي براي مديريت موجودي كاال استفاده مي شود.
	- روش قیمت گذاري براي ماژول MM در SAP راهي براي تعیین قیمت ها در اسناد خريد است. در فصول بعدي به مديريت موجودي **(**Management Inventory **(**خواهیم پرداخت.

## فصل دوم: اطالعات اصل ی کاال ) **Master Material** )در **MM SAP**

#### اطالعات اصلی کاال ) **Master Material** )چیست؟

كالا در SAP يک نمايش منطقي از كالاها (Goods) يا خدمات (Service) خاصي است كه در بخش توليد، فروش، خريد، انبارگرداني، انتقال موجودي و غیره استفاده مي شود. براي مثال در يک شركت تولید لوازم خانگي، كاال ميتواند يک يخچال، يک قطعه از يخچال، خدمات حمل و نقل يا خدمات مشاوره باشد.

تمام اطلاعات مربوط به كالا كه ممكن است بصورت بالقوه براي استفاده در آينده تعريف شود و همچنين تمام خصوصيت هاي )Characteristics )تنظیم شده براي كاال را را اطالعات اصلي كاال يا Master Material مي نامند. اين مهمترين داده هايي است كه در SAP در نظر گرفته مي شود و تمام پردازش كاال تحت تأثیر Master Material است. بهمین دلیل است كه داشتن يک Material Master دقیق و درست بسیار مهم است.

هنگام تعريف كاال با چندين نما يا View سروكار داريم بعنوان نمونه اطالعاتي كه در نماي Purchasing تنظیم مي شود مربوط به خريد كالا است. داشتن دانش كافي روي نماهاي مذكور و نحوه تأثیر اطلاعات تنظیم شده در سایر تراكنش ها و همچنین جداولي كه اطلاعات كالا (Material Master) در آن ذخیره مي شود مي تواند شما را در مديريت آسانتر انبار كمک كند.

همچنین در برخي از موارد نیاز است كه برخي از مشخصات (Characteristics) كالاها را بصورت دسته جمعي (Mass) تغییر دهیم كه بايد روي تیكدهاي مربوطه، اشراف كافي را داشته باشید.

داده ها در SAP به دو دسته زير تقسیم مي شوند:

#### .1 **اطالعات اصلی یا پایه ای ) Data Master )**

اطالعات پايه سیستم، داده هايي هستند كه بعنوان پايه اي براي ديگر تراكنش ها استفاده مي شوند. بعنوان مثال اگر در فرآيند ايجاد سفارش خريد هستيد به اطلاعات كالاها، تأمين كنندگان و ... نياز داريد. نمونه اي از اطلاعات اصلي (Master Data): - اطلاعات اصلي كالاها (Material Master)

- اطلاعات اصلي مشتري ها (Customer Master)
- اطلاعات اصلی تأمین كنندگان (Vendor Master)
- اطلاعات اصلی قیمت كالاها (Pricing/Conditions Master)
	- اطلاعات اصلي انبارها (Storage Location Master)
		- .2 **اطالعات تراکنش ها ) Data Transactional )**

مثل فرايند مربوط به تراكنش درخواست خريد، فاكتور و ...

#### انواع کاالها )**Type Material** )در **SAP**

در ERP SAP، هر كاال داراي يک ويژگي مهم بنام **"نوع کاال )Type Material ")**است كه در سراسر سیستم براي اهداف مختلف استفاده مي شود. چرا تمايز بین انواع كاال ضروري است و اين ويژگي نشان دهنده چیست؟

نوع كاال مي تواند نشان دهنده نوع استفاده باشد. در زير برخي از انواع استاندارد SAP ذكر شده است:

- **Product Finished( محصول نهایی یا تکمیل شده(:** كاالهايي هستند كه فرايند ساخت را كامل كردهاند اما هنوز به فروش نرسیدهاند يا براي مصرفكننده نهايي توزيع نشدهاند.
	- **Product Semifinished( محصول نیمه تمام یا در جریان ساخت(:** زماني كه كاالها همچنان در چرخه تولید باشند و نیمي يا بیشتر از فرايند تولید را گذرانده باشند اما هنوز كامل نشده باشند، آنها را كاالهاي در حال ساخت مينامیم.
		- **Goods Trading( کاالهای تجاری(:** كاالهايي كه براي فروش آماده اند.
	- **Materials Raw( کاالی خام(:** كاالي خام يا اولیه كه بعنوان كاالي اساسي نیز شناخته ميشود، ماده اساسي براي تولید كالاها است. مواد خام ميتواند حتي انرژي يا مواد واسطهاي هم باشد كه مواد اوليه محصولات نهايي آينده هستند؛ بنابراين مواد اولیه اولین گلوگاه اساسي براي تولید تمامي محصوالت است كه واحدهاي تولیدي بسیار به آن نیازمند هستند.
		- و ...

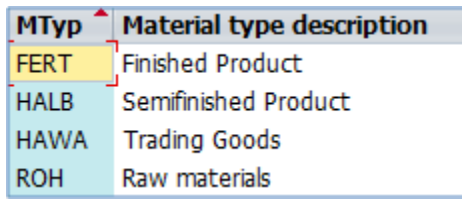

**توجه:** اگر هر يک از موارد استاندارد نیاز ما را برآورده نكرد، مي توانیم نوع هاي سفارشي خود را تعريف كنیم. )كه با Z شروع مي شود (

**چه چیزی را می توان در سطح نوع کاال پیکربندی کرد )تفاوت های احتمالی بین انواع(؟** 

- .1 **نماهای )Views )کاال**: هنگام تعريف كاال با چندين نما يا View سروكار داريم بعنوان نمونه اطالعاتي كه در نماي Purchasing تنظیم مي شود مربوط به خريد كاال است. اين نماها )Views )بر اساس "نوع كاال " نمايان يا پنهان مي شوند. براي مثال، اگر يک نوع كاال "FERT "به كاالي شماره 1000 اختصاص داده باشیم نميخواهیم نماهاي مبتني بر خريد براي آن كاال داشته باشیم زيرا نیازي به خريد محصول خود نداريم.
- .2 **کنترل قیمت پیشفرض:** كنترل قیمت را مي توان بنحوي تنظیم نمود كه از روش "استاندارد" يا "قیمت میانگین متحرک " پیروی كند (كه بعداً به تفصیل توضیح داده خواهد شد)، اما مي¤وان آنرا در اطلاعات كالا تغییر داد تا تنظیمات پیشفرض را لغو كند.
	- .3 **گروه دسته بندی پیش فرض اقالم**: براي تعیین دسته بندي اقالم در اسناد فروش استفاده مي شود. مي توان آنرا در اطلاعات كالا تغییر داد تا تنظیمات پیش فرضي كه در "نوع كالا (Material Type)" تنظیم نموده ايم را لغو كند.
		- .4 **سفارشات خرید )orders purchase )داخلی/خارجی**

۰۵ و *...* 

| <b>Material</b> |                                  |                                |                          |   |  |
|-----------------|----------------------------------|--------------------------------|--------------------------|---|--|
| Industry sector |                                  |                                |                          |   |  |
| Material Type   |                                  |                                |                          |   |  |
| Chang VOLL      |                                  | FERT Finished Product          |                          |   |  |
|                 |                                  | FOOD Foods (excl. perishables) |                          |   |  |
|                 |                                  | Full products                  |                          |   |  |
|                 | INTR                             | Intra materials                |                          | 绀 |  |
| Copy            |                                  | CONT Kanban Container          |                          |   |  |
|                 | IBAU                             | Maintenance assemblies         |                          |   |  |
| Mater           | <b>HERS</b><br>Manufacturer Part |                                |                          |   |  |
|                 | <b>MPO</b>                       |                                | Material Planning Object |   |  |
|                 | NLAG                             |                                | Non-stock materials      |   |  |
|                 | NOF1                             | Nonfoods                       |                          |   |  |

انواع كاال ارائه شده در تراكنش 01MM

بنابراين زماني كه براي دو كاال، يک "نوع كاالي " يكسان تنظیم مي كنیم انتظار داريم كه دو كاالي مذكور، Viewهاي يكسان و كنترل قیمت و گروه دستهبندي اقالم يكساني هنگام تعريف داشته باشند. كه البته مقادير پیشفرض كانفیگ شده را مي توان هنگام تعريف كاال تغییر داد.

نوع كاال در تیكد 01MM تنظیم مي گردد. از تیكد مذكور براي ايجاد كاال استفاده مي شود كه در ادامه اين آموزش توضیح داده خواهد شد.

### گزارش کاالها در **SAP \_** تیکد **60MM**

آيا تیكدي براي مشاهده لیست كاالها همراه با اطالعات مرتبط با "نوع كاال" وجود دارد؟

اطالعات كاالها در جدول MARA ذخیره مي شود. شما مي توانید از طريق تیكد 16SE يا N16SE و وارد كردن نام جدول MARA اطالعات كاالها را مشاهده نمايید. اما كاربران عادي به اين 2 تیكد دسترسي ندارند.

چندين تیكد براي مشاهده لیست كاالها وجود دارد. يكي از مهمترين اين تیكدها، تیكد 60MM است.

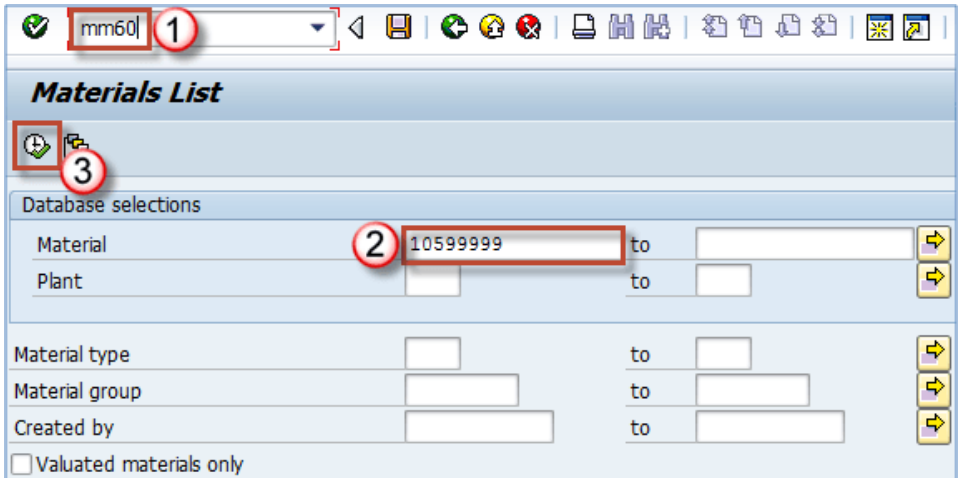

- در نوار فرمان )Bar Command)، تیكد **60MM** را وارد كرده و Enter كنید.
	- **Material( شماره کاال(:** شماره كاال را تنظیم نمايید.
		- از باالي صفحه روي آيكن **Execute** كلیک كنید.
	- بالفاصله نتیجه جستجو، مطابق تصوير زير نمايان خواهد شد.

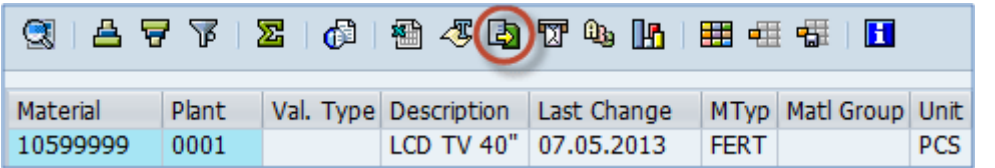

- **ستون Material( شماره کاال(:** شماره كاال -< 10599999
- **ستون Plant( حوزه عملیاتی(:** پلنت يا حوزه عملیاتي كاال -< 0001
- **ستون MTyp( نوع حرکت(:** نوع كاال -< (product finished (FERT
- در تصوير باال، با استفاده از آيكن **... file Local** مي توانیم از لیست گزارش شده، خروجي بگیريم. )خروجي از نوع TXT ،  $($ ..., HTML

## گروه کاال )**Group Material** )در **SAP**

يكي ديگر از مشخصه هايي كه هنگام تعريف كاال در تیكد 01MM تنظیم مي شود "گروه كاال" يا "Group Material "است كه مي تواند يک گروه يا زير گروه از كاال را بر اساس معیارهاي خاصي نشان دهد.

از چه معیارهايي مي توان براي ايجاد "گروه كاال" استفاده كرد؟

- يكي از استفاده هاي فیلد "گروه كاال " گرفتن گزارشات است. • مي توانید كاالها را براساس نوع كاالي خامي كه براي تولید آنها استفاده مي شود، گروه بندي كنید: - انواع پالستیک هاي مورد استفاده در فرآيند تولید  $... q -$ • مي توانید خدمات ) services )مشاوره اي را بصورت زير تقسیم بندي كنید: - خدمات مشاوره SAP - خدمات مشاوره IT
	- مشاوره مالي
		- $-$  و ...
	- مي توانید خدمات حمل و نقل را بصورت زير تقسیم بندي كنید: - حمل و نقل داخلي - حمل و نقل بین المللي
- همچنین مي توانید بر اساس تكنیک تولید گروه بندي كنید: - كاالي ايجاد شده توسط جوش - كاالي ايجاد شده توسط اكستروژن
	- كاالي ايجاد شده توسط تزريق و غیره

گروه بندي عمدتاً به رويكرد مديريت بستگي دارد و عمدتاً در طول اجرا ايجاد مي شود و بندرت در يک محیط تولیدي تغییر مي كند.

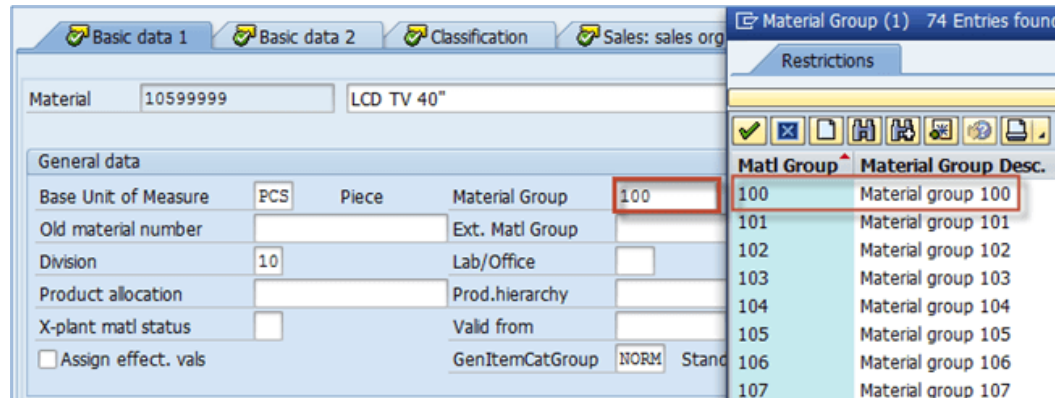

## پایان پیش نمایش این فصل، ادامه در فایل اصلی ...!

**توجه:** پیش نمايش باال، تنها با هدف جلب اطمینان شما از محتواي اصلي تهیه شده است. بنابراين اگر مورد تأيید شما قرار گرفت لطفا از

طريق سايت Beyamooz.com اقدام به خريد فايل كامل آن نماييد.

**لینک خرید کتاب های آموزش** SAP

- **.1 [کتاب آموزش انبارداری](https://beyamooz.com/sap/%DA%A9%D8%AA%D8%A7%D8%A8-pdf-%D8%A2%D9%85%D9%88%D8%B2%D8%B4-%D9%85%D8%A7%DA%98%D9%88%D9%84-%D8%A7%D9%86%D8%A8%D8%A7%D8%B1-%DB%8C%D8%A7-mm-%D8%AF%D8%B1-sap)** SAP **| ماژول** MM **در** SAP**( کتاب پیش رو(** 
	- .2 [كتاب آموزش نرم افزار مديريت كی ف یت](https://beyamooz.com/sap/%DA%A9%D8%AA%D8%A7%D8%A8-%D8%A2%D9%85%D9%88%D8%B2%D8%B4-%D9%86%D8%B1%D9%85-%D8%A7%D9%81%D8%B2%D8%A7%D8%B1-%D9%85%D8%AF%DB%8C%D8%B1%DB%8C%D8%AA-%DA%A9%DB%8C%D9%81%DB%8C%D8%AA-sap-%D9%85%D8%A7%DA%98%D9%88%D9%84-qm-%D8%AF%D8%B1-sap) SAP | ماژول QM در SAP
	- .3 [كتاب آموزش پ یاده سازي](https://beyamooz.com/sap/%DA%A9%D8%AA%D8%A7%D8%A8-pdf-%D8%A2%D9%85%D9%88%D8%B2%D8%B4-%D9%BE%DB%8C%D8%A7%D8%AF%D9%87-%D8%B3%D8%A7%D8%B2%DB%8C-%D9%88-%D9%BE%D8%B4%D8%AA%DB%8C%D8%A8%D8%A7%D9%86%DB%8C-sap-%D8%A2%D9%85%D9%88%D8%B2%D8%B4-sap-basis) و پشتیبان ي SAP | آموزش BASIS SAP
		- .4 [كتاب آموزش مديريت پايگاه داده](https://beyamooz.com/sap/%DA%A9%D8%AA%D8%A7%D8%A8-%D8%A2%D9%85%D9%88%D8%B2%D8%B4-%D9%85%D8%AF%DB%8C%D8%B1%DB%8C%D8%AA-%D9%BE%D8%A7%DB%8C%DA%AF%D8%A7%D9%87-%D8%AF%D8%A7%D8%AF%D9%87-sap-%D8%A2%D9%85%D9%88%D8%B2%D8%B4-sap-hana) SAP | آموزش HANA SAP
		- .5 [كتاب آموزش نرم افزار منابع انساي](https://beyamooz.com/sap/%DA%A9%D8%AA%D8%A7%D8%A8-%D8%A2%D9%85%D9%88%D8%B2%D8%B4-%D9%86%D8%B1%D9%85-%D8%A7%D9%81%D8%B2%D8%A7%D8%B1-%D9%85%D9%86%D8%A7%D8%A8%D8%B9-%D8%A7%D9%86%D8%B3%D8%A7%DB%8C-sap-%D9%85%D8%A7%DA%98%D9%88%D9%84-hr-%D8%AF%D8%B1-sap) SAP | ماژول HR در SAP
			- .6 [كتاب آموزش نرم افزار فروشگاهي](https://beyamooz.com/sap/%DA%A9%D8%AA%D8%A7%D8%A8-pdf-%D8%A2%D9%85%D9%88%D8%B2%D8%B4-%D9%86%D8%B1%D9%85-%D8%A7%D9%81%D8%B2%D8%A7%D8%B1-%D9%81%D8%B1%D9%88%D8%B4%DA%AF%D8%A7%D9%87%DB%8C-sap-%D9%85%D8%A7%DA%98%D9%88%D9%84-sd-%D8%AF%D8%B1-sap) SAP | ماژول SD در SAP
			- .7 [كتاب آموزش نرم افزار حسابدار ي](https://beyamooz.com/sap/%DA%A9%D8%AA%D8%A7%D8%A8-%D8%A2%D9%85%D9%88%D8%B2%D8%B4-%D9%86%D8%B1%D9%85-%D8%A7%D9%81%D8%B2%D8%A7%D8%B1-%D8%AD%D8%B3%D8%A7%D8%A8%D8%AF%D8%A7%D8%B1%DB%8C-sap-%D9%85%D8%A7%DA%98%D9%88%D9%84-fi-%D8%AF%D8%B1-sap) SAP | ماژول FI در SAP
			- .8 [كتاب آموزش نگهداري و تعمیرات](https://beyamooz.com/sap/%DA%A9%D8%AA%D8%A7%D8%A8-%D8%A2%D9%85%D9%88%D8%B2%D8%B4-%D9%86%D8%B1%D9%85-%D8%A7%D9%81%D8%B2%D8%A7%D8%B1-%D9%86%DA%AF%D9%87%D8%AF%D8%A7%D8%B1%DB%8C-%D9%88-%D8%AA%D8%B9%D9%85%DB%8C%D8%B1%D8%A7%D8%AA-sap-%D9%85%D8%A7%DA%98%D9%88%D9%84-pm-%D8%AF%D8%B1-sap) SAP | ماژول PM SAP
				- .9 [كتاب آموزش برنامه ريزي تولید](https://beyamooz.com/sap/%DA%A9%D8%AA%D8%A7%D8%A8-%D8%A2%D9%85%D9%88%D8%B2%D8%B4-%D9%86%D8%B1%D9%85-%D8%A7%D9%81%D8%B2%D8%A7%D8%B1-%D8%A8%D8%B1%D9%86%D8%A7%D9%85%D9%87-%D8%B1%DB%8C%D8%B2%DB%8C-%D8%AA%D9%88%D9%84%DB%8C%D8%AF-sap-%D9%85%D8%A7%DA%98%D9%88%D9%84-pp-%D8%AF%D8%B1-sap) SAP | ماژول PP SAP
					- $AP$  . لیست همه كتاب های $\cdot$

موفق و پاينده باشید

## فصل سوم: فرآیند خرید ) **Purchasing** )در **MM SAP**

## مقدمه فرآیند خرید )**Purchasing** )

فرآيند خريد )Purchasing )يكي از اجزاء ماژول MM است و تقريباً روند آنرا مي توانید در تصوير زير مشاهده فرمايید:

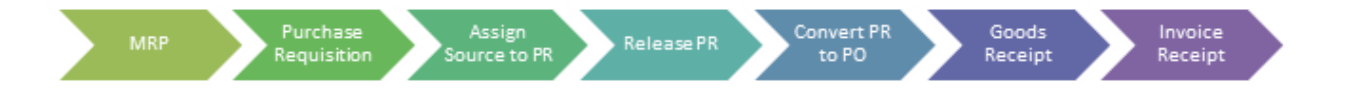

- .8 **MRP( برنامه ریزی منابع مورد نیاز تولید(:** MRP كاالي مورد نیازش را به واحد تداركات اعالم مي كند.
	- .9 **Requisition Purchase( درخواست خرید(:** درخواست خريد ايجاد مي شود.
- .10**PR to Source Assign( اختصاص منبع به PR):** در مرحله بعدي، به درخواست خريد )**R**equisition **P**urchase)، منبع اختصاص داده مي شود.
	- .11**PR Release( تأیید PR):** در مرحله بعدي، درخواست خريد ) **R**equisition **P**urchase)، تأيید مي شود.
- .12**PO to PR Convert( تبدیل PR به PO):** در مرحله بعدي، درخواست خريد ) **R**equisition **P**urchase )به سفارش خريد )**O**rder **P**urchase )تبديل مي شود.
	- .13**Receipt Goods( رسید کاال(:** بعد از اينكه كاالي مورد نظرمان، تأمین شد بايد وارد انبار شود.
- .14**Receipt Invoice( رسید فاکتور(:** بعد از اينكه كاالهاي تأمین كننده در انبار، رسید شد و فاكتور تأمین كننده بدست "**واحد حسابداری خرید** " رسید، نوبت به ثبت اسناد حسابداري مربوط به فاكتور تأمین كننده مي رسد.

**توجه**: فرآيند خريد، الزم نیست توسط MRP شروع شود، مي تواند توسط واحد برنامه ريزي مبتني بر مصرف يا با ايجاد مستقیم PR يا PO آغاز شود.

#### **MRP چیست؟**

MRP سرنام واژه هاي **P**lanning **R**esource **M**anufacturing بمعني "**برنامه ریزی منابع مورد نیاز تولید**" است. با استفاده از MRP، مديران قادر خواهند بود تا نیاز خود به نیروي كار و منابع را تعیین كنند و با وارد كردن دادهها در برنامه MRP، كارايي تولید را بهبود بخشند. MRP از اطالعات درخت محصول (BOM (، موجودي كاال و برنامه تولید براي محاسبه كاال مورد نیاز و زمان مورد نیاز آنها در طول فرآيند تولید استفاده ميكند. هدف اصلي MRP اطمینان از اين است كه كاال و اجزاي سازنده محصوالت، در صورت نیاز در فرآيند تولید در دسترس هستند و تولید طبق برنامه انجام ميشود.

#### **BOM چیست؟**

BOM سرنام واژه هاي **M**aterials **O**f **B**ill بمعني "**درخت محصول**" است. BOM فهرستي سلسله مراتبي از تمام قطعات و اجزاي مورد نیاز براي ساخت يک محصول همراه با مقادير آنها است كه هر كدام معموالً در قالب رابطه والد - فرزند نشان داده ميشوند. در BOMكاالي نهايي والد در باالي سلسله مراتب قرار دارد .

**درخواست خرید )PR )**

**PR** سرنام واژگان **R**equisition **P**urchase بمعني "**درخواست خرید**" است. يكي از اولین اسنادي )Document )كه در فرآيند خريد ايجاد مي شود، سند PR است.

درخواست خريد مي تواند بصورت خودكار توسط سیستم يا بصورت دستي ايجاد شود. آنها را مي توان پس از تأيید شدن )Release )به سفارش خريد (PO) تبديل نمود.

قبل از ايجاد سند PR، نياز است كه محدوده شماره ها (Number Range) را مشخص نماييد. اين محدودههاي اعداد مي تواند براساس، "نوع سند (Document Type)" باشد. همچنین مي توان از تركیب "عدد/حروف" براي مشخص كردن محدوده شماره سند استفاده نمود.

در ادامه اين آموزش نحوه تخصيص منبع (Assign Source to PR) به PR توضيح داده خواهد شد.

در نهايت، نحوه پردازش درخواست خريد (PR) از زمان ايجاد آن تا تبديل آن به سفارش خريد (PO) را خواهيد ديد.

## تعریف محدوده اعداد برا ی درخواست خرید )**Ranges Number Define \_** )تیکد **7OMH**

تخصیص محدوده اعداد (Define Number Ranges) براي درخواست خريد (PR) بر اساس نوع سند (Document Type) است. چندين محدوده اعداد مختلف را مي توان ايجاد كرد و پس از آن به يک نوع درخواست خريد، اختصاص داد.

اين كار مربوط به سفارشي سازي (Customizing) است. براي هر نوع سند (Document Type) مي توان دو محدوده زير را در نظر گرفت:

- -1 **محدوده اعداد داخلی**(Internally (: بصورت خودكار توسط سیستم افزايش مي يابد.
- -2 **محدوده اعداد خارجی** (Externally (: بصورت دستي توسط كاربر، اختصاص داده مي شود.

با استفاده از يكي از دو روش زير مي توانید محدوده اعداد درخواست خريد )PR )را تعیین نمايید:

- -1 تیكد 7OMH
	- -2 تیكد SPRO

 $(MG > 1)$  Material Management > Purchasing > Purchase requisition > Define number ranges)

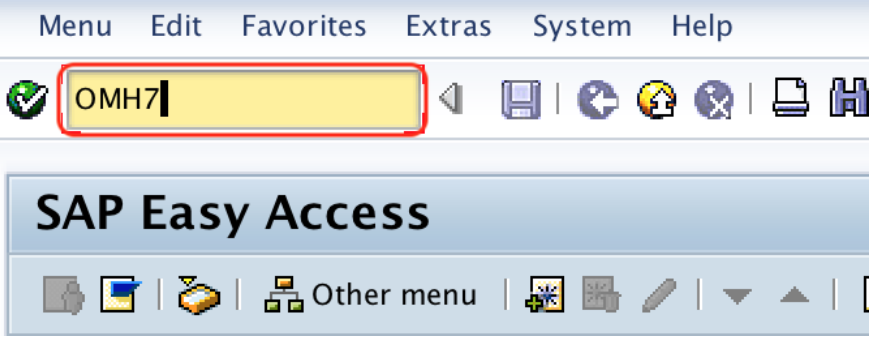

• در نوار فرمان، تیكد 7OMH را وارد كرده و Enter كنید.

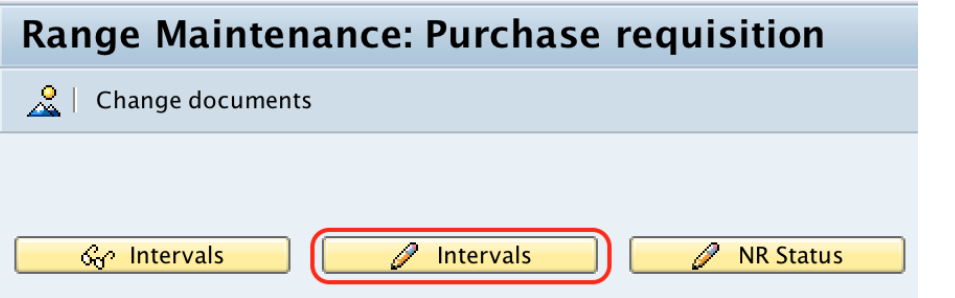

• مطابق تصوير باال روي دكمه "interval change "كلیک كنید.

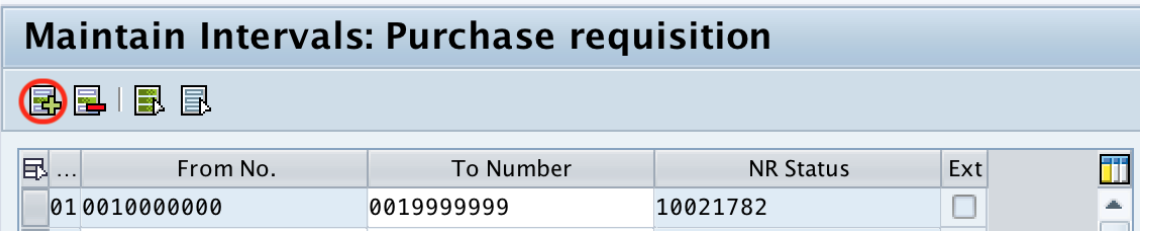

- از باالي صفحه، روي آيكن "interval insert "كلیک نمايید.
- **No**: كلید يكتا را كه محدوده هاي اعداد را براي درخواست خريد در SAP تعريف مي كند.
	- **No From**: اولین شماره در محدوده است.
	- **Number To**: آخرين شماره در محدوده است.
- **Status NR/No Current**: آخرين شماره اختصاص داده شده به يک سند است. بطور پیش فرض، شماره فعلي براي درخواست خريد "0" است.
	- **Ext**: داخلي يا خارجي بودن محدوده را مشخص مي كند كه در باال توضیح داده شد.

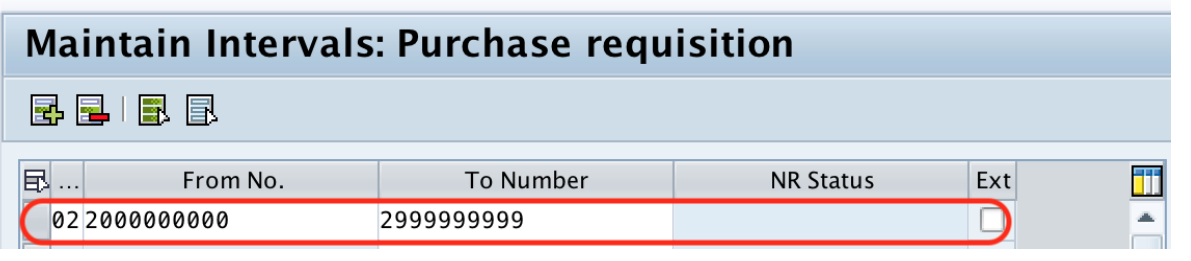

• بعد از اينكه اطالعات مربوط به محدوده را وارد كرديد از باالي صفحه روي دكمه "ذخیره " كلیک كنید.

**توجه**: مطابق تصوير باال اگر محدوده اي از 2000000000 تا 2999999999 تعريف شود، در اين حالت اسناد از نوع سندي كه به آن اختصاص داده شده است از 2000000001 شماره گذاري مي شود و هر بار كه يک سند جديد ايجاد مي شود به اين شماره 1 واحد اضافه مي شود. آخرين عدد موجود براي اين بازه 2999999999 خواهد بود و اگر مدارک شما كل محدوده اعداد را پر كند بايد تمديد شود. اين بندرت اتفاق مي افتد زيرا به اين معني است كه شما 999999999 سند درخواست خريد داريد.

## پایان پیش نمایش این فصل، ادامه در فایل اصلی ...!

**توجه:** پیش نمايش باال، تنها با هدف جلب اطمینان شما از محتواي اصلي تهیه شده است. بنابراين اگر مورد تأيید شما قرار گرفت لطفا از

طريق سايت <u>Beyamooz.com</u> اقدام به خريد فايل كامل آن نماييد.

**لینک خرید کتاب های آموزش** SAP

- **.1 [کتاب آموزش انبارداری](https://beyamooz.com/sap/%DA%A9%D8%AA%D8%A7%D8%A8-pdf-%D8%A2%D9%85%D9%88%D8%B2%D8%B4-%D9%85%D8%A7%DA%98%D9%88%D9%84-%D8%A7%D9%86%D8%A8%D8%A7%D8%B1-%DB%8C%D8%A7-mm-%D8%AF%D8%B1-sap)** SAP **| ماژول** MM **در** SAP**( کتاب پیش رو(** 
	- .2 [كتاب آموزش نرم افزار مديريت كی ف یت](https://beyamooz.com/sap/%DA%A9%D8%AA%D8%A7%D8%A8-%D8%A2%D9%85%D9%88%D8%B2%D8%B4-%D9%86%D8%B1%D9%85-%D8%A7%D9%81%D8%B2%D8%A7%D8%B1-%D9%85%D8%AF%DB%8C%D8%B1%DB%8C%D8%AA-%DA%A9%DB%8C%D9%81%DB%8C%D8%AA-sap-%D9%85%D8%A7%DA%98%D9%88%D9%84-qm-%D8%AF%D8%B1-sap) SAP | ماژول QM در SAP
	- .3 [كتاب آموزش پ یاده سازي](https://beyamooz.com/sap/%DA%A9%D8%AA%D8%A7%D8%A8-pdf-%D8%A2%D9%85%D9%88%D8%B2%D8%B4-%D9%BE%DB%8C%D8%A7%D8%AF%D9%87-%D8%B3%D8%A7%D8%B2%DB%8C-%D9%88-%D9%BE%D8%B4%D8%AA%DB%8C%D8%A8%D8%A7%D9%86%DB%8C-sap-%D8%A2%D9%85%D9%88%D8%B2%D8%B4-sap-basis) و پشتیبان ي SAP | آموزش BASIS SAP
		- .4 [كتاب آموزش مديريت پايگاه داده](https://beyamooz.com/sap/%DA%A9%D8%AA%D8%A7%D8%A8-%D8%A2%D9%85%D9%88%D8%B2%D8%B4-%D9%85%D8%AF%DB%8C%D8%B1%DB%8C%D8%AA-%D9%BE%D8%A7%DB%8C%DA%AF%D8%A7%D9%87-%D8%AF%D8%A7%D8%AF%D9%87-sap-%D8%A2%D9%85%D9%88%D8%B2%D8%B4-sap-hana) SAP | آموزش HANA SAP
		- .5 [كتاب آموزش نرم افزار منابع انساي](https://beyamooz.com/sap/%DA%A9%D8%AA%D8%A7%D8%A8-%D8%A2%D9%85%D9%88%D8%B2%D8%B4-%D9%86%D8%B1%D9%85-%D8%A7%D9%81%D8%B2%D8%A7%D8%B1-%D9%85%D9%86%D8%A7%D8%A8%D8%B9-%D8%A7%D9%86%D8%B3%D8%A7%DB%8C-sap-%D9%85%D8%A7%DA%98%D9%88%D9%84-hr-%D8%AF%D8%B1-sap) SAP | ماژول HR در SAP
		- .6 [كتاب آموزش نرم افزار فروشگاهي](https://beyamooz.com/sap/%DA%A9%D8%AA%D8%A7%D8%A8-pdf-%D8%A2%D9%85%D9%88%D8%B2%D8%B4-%D9%86%D8%B1%D9%85-%D8%A7%D9%81%D8%B2%D8%A7%D8%B1-%D9%81%D8%B1%D9%88%D8%B4%DA%AF%D8%A7%D9%87%DB%8C-sap-%D9%85%D8%A7%DA%98%D9%88%D9%84-sd-%D8%AF%D8%B1-sap) SAP | ماژول SD در SAP
		- .7 [كتاب آموزش نرم افزار حسابدار ي](https://beyamooz.com/sap/%DA%A9%D8%AA%D8%A7%D8%A8-%D8%A2%D9%85%D9%88%D8%B2%D8%B4-%D9%86%D8%B1%D9%85-%D8%A7%D9%81%D8%B2%D8%A7%D8%B1-%D8%AD%D8%B3%D8%A7%D8%A8%D8%AF%D8%A7%D8%B1%DB%8C-sap-%D9%85%D8%A7%DA%98%D9%88%D9%84-fi-%D8%AF%D8%B1-sap) SAP | ماژول FI در SAP
		- .8 [كتاب آموزش نگهداري و تعمیرات](https://beyamooz.com/sap/%DA%A9%D8%AA%D8%A7%D8%A8-%D8%A2%D9%85%D9%88%D8%B2%D8%B4-%D9%86%D8%B1%D9%85-%D8%A7%D9%81%D8%B2%D8%A7%D8%B1-%D9%86%DA%AF%D9%87%D8%AF%D8%A7%D8%B1%DB%8C-%D9%88-%D8%AA%D8%B9%D9%85%DB%8C%D8%B1%D8%A7%D8%AA-sap-%D9%85%D8%A7%DA%98%D9%88%D9%84-pm-%D8%AF%D8%B1-sap) SAP | ماژول PM SAP
			- .9 [كتاب آموزش برنامه ريزي تولید](https://beyamooz.com/sap/%DA%A9%D8%AA%D8%A7%D8%A8-%D8%A2%D9%85%D9%88%D8%B2%D8%B4-%D9%86%D8%B1%D9%85-%D8%A7%D9%81%D8%B2%D8%A7%D8%B1-%D8%A8%D8%B1%D9%86%D8%A7%D9%85%D9%87-%D8%B1%DB%8C%D8%B2%DB%8C-%D8%AA%D9%88%D9%84%DB%8C%D8%AF-sap-%D9%85%D8%A7%DA%98%D9%88%D9%84-pp-%D8%AF%D8%B1-sap) SAP | ماژول PP SAP
				- $AP$ ا.لیست همه كتاب های  $\cdot$

موفق و پاينده باشید

## فصل چهارم : مدیریت موجودی ) **Management Inventory** )در **MM SAP**

با استفاده از مديريت موجودي (Inventory Management) مي توان موجودي كالاها را مديريت نمود و شامل پروسه هاي زير است:

- تعريف انواع حركت (Movement Types)
	- رزرو موجودي )Reservations )
	- $\mathsf{e}_1$  (Goods receipt) (Goods  $\mathsf{e}_2$ )
	- خروج يا صدور كاال ) issue Goods )

در فصل سوم اين كتاب، فرآيند خريد )Purchasing )بطور كامل توضیح داده شد. بعد از اينكه كاالي مورد نظرمان، تأمین شد، بايد وارد انبار ) Receipt Goods )شود و مشاهده فرموديد كه از تیكد MIGO استفاده كرديم و آنرا به يک PO ارجاع داديم.

در اين فصل، مهمترين تیكدها و قابلیت هايي كه در مديريت موجودي استفاده مي شود بررسي خواهد شد.

## نوع حرکت )**Type Movement** )در **SAP** چ یست؟

با استفاده از نوع حركت (Movement Type) مي توانيم هدف از جابجايي كالا را مشخص نماييم. در زير چند نمونه آورده شده است:

- حركت كاال از يک انبار به انبار ديگر
- ورود كاالي تأمین شده به انبار با ارجاع به يک PO
	- ورود كاالي تولید شده به انبار
	- خروج كاال از انبار براي تحويل به خريدار

هر كدام از انواع حركت، داراي تنظیمات از پیش تعريف شده هستند و مي توانید براساس نیازهايتان، آنها را سفارشي كنید.

هر نوع حركت، شامل يک كلید سه رقمي مانند ،101 201 311، 321، است.

همچنین، اگر بدرستي از شاخص هاي حركتي استفاده كنید، مي توانید از يک نوع حركت براي فرآيندهاي مختلف استفاده كنید. به عنوان مثال از نوع حركت 101 با نشانگر حركت B براي دريافت كاال از سفارش خريد استفاده مي شود. از همان نوع حركت 101 با نشانگر حركت F براي دريافت كاالي سفارش تولید استفاده مي شود.

تعداد زيادي گزينه براي تنظیم صحیح نوع حركت در دسترس است و با استفاده از تیكد OMJJ قابل دسترسي است.

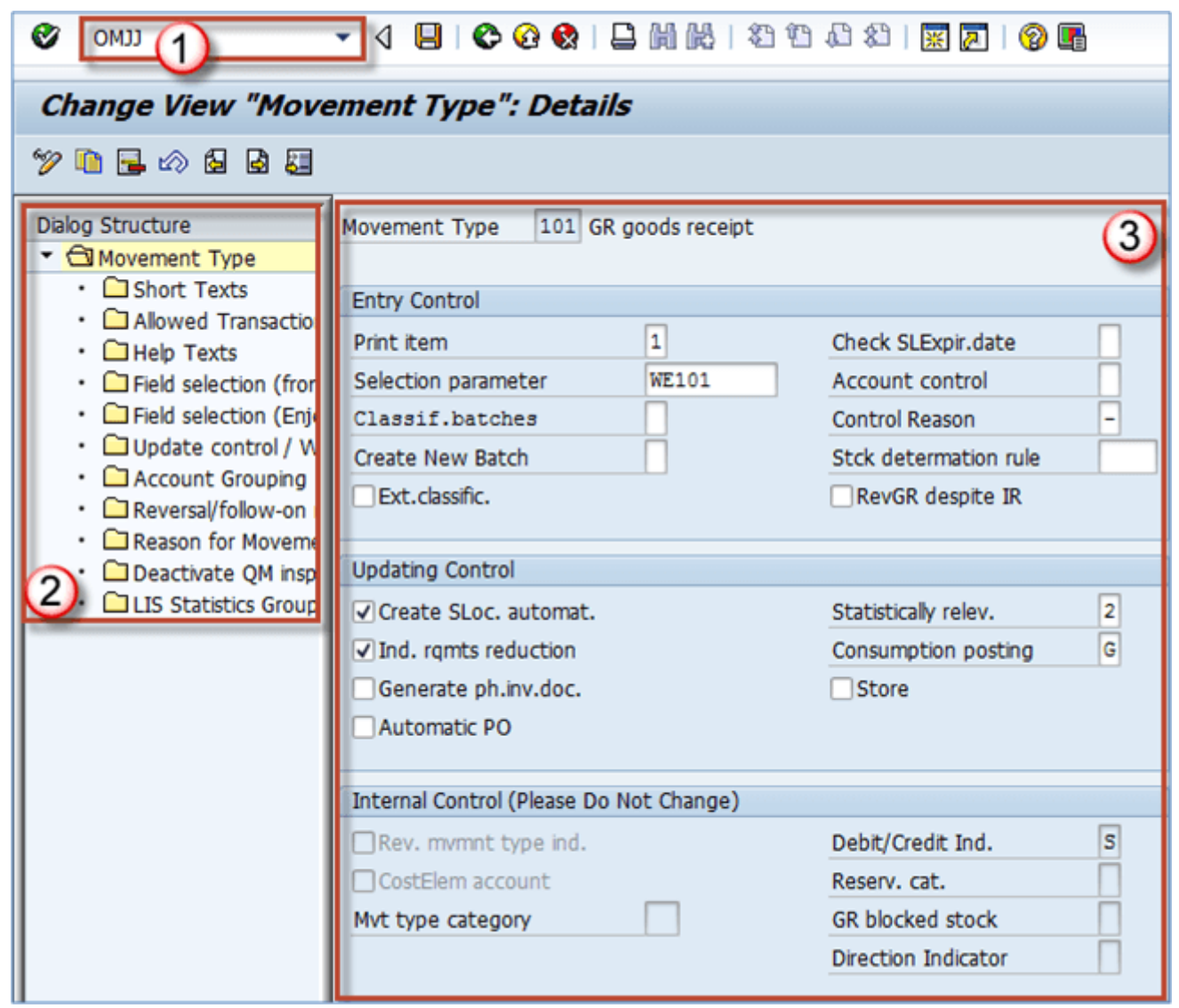

- در نوار فرمان، تیكد **OMJJ** را وارد كرده و Enter كنید.
- در پنجره ظاهر شده از بین راديوباتن ها، Type Movement را انتخاب كنید و در صفحه بعدي محدوده نوع حركتي را كه مي خواهید ويرايش كنید را تنظیم نمايید.
	- بالفاصله صفحه باال نمايش داده خواهد شد.
- **Structure Dialog( ساختار گفتگو(:** مي توانید يک ساختار گفتگو را در سمت چپ مشاهده كنید. اين گزينه ها براي تنظیم انواع حركت، بر اساس نیاز ما استفاده مي شود.
	- هنگامي كه هر يک از گزينه ها را انتخاب مي كنید، صفحه جزئیات در سمت راست با تنظیمات آن شاخه بروز مي شود.

از آنجايي كه پیكربندي نوع حركت، نیاز به دانش بسیار عمیق از فرآيندهاي ماژول MM دارد. توضیح اين قسمت را به آموزش ديگري موكول مي كنیم.

در حال حاضر، فقط كافي است بدانيد "نوع حركت (Movement Type)" چیست. در واقع از انواع حركت براي تمايز يا تشخيص نحوه جابجايي كاال در موجودي استفاده مي شود.

نكته ديگري كه بايد بدانید اين است كه هر نوع حركتي بايد يک نوع حركت معكوس نیز داشته باشد. بعنوان مثال اگر درانبار، يک جابجايي از نوع حركت 311 داشته باشیم و بخواهیم آنرا لغو كنیم مي توانیم از 312 بعنوان نوع حركت معكوس استفاده كنیم. هنگامي كه يک سند كاال ايجاد مي كنید، در واقع مقدار موجودي را به روشي مشخص كه بر اساس نوع حركت تعريف شده است، جابجا

مي كنید.

#### **سناریوهای رسید کاال )Receipt Goods )**

همانطور كه در مبحث قبل گفتم، رسید كاال )Receipt Goods )مي تواند با ارجاع به يک سفارش خريد )PO)، يک سفارش تولید (Production Order)، اعلامیه ورودي (Inbound Delivery) و يا بدون مرجع براي انواع ديگر فرآيندهاي دريافت انجام شود.

ما مي توانیم رفتار انواع حركت خود را بر اساس نیازمان تنظیم كنیم.

در مبحث قبل اشاره كرديم كه چندين نشانگر وجود دارد كه مي توان با استفاده از آنها نوع سند مرجع را مشخص كرد و براي هر كدام از آنها تنظیمات را در تركیب با نوع حركت ايجاد كرد.

- B سفارش خريد
- F سفارش تولید
- L تحويل ورودي
- خالي بدون مرجع

## آموزش رسید کاال )**Receipt Goods \_** )تیکد **MIGO**

در SAP با استفاده از تیكدهای MIGO یا MB1C می توان رسید كالا (Goods Receipt) در انبار را انجام داد.

البته تیكد C1MB ديگر منسوخ شده است و اكثر كاربران ترجیح مي دهند كه از تیكد MIGO استفاده كنند، زيرا كلیه عمل هاي مربوط به انبار شامل: ورود و خروج و انواع حركتها ) Type Movement )را پشتیباني مي كند.

در ادامه، فرآيند رسید كاال در انبار، بررسي خواهد شد.

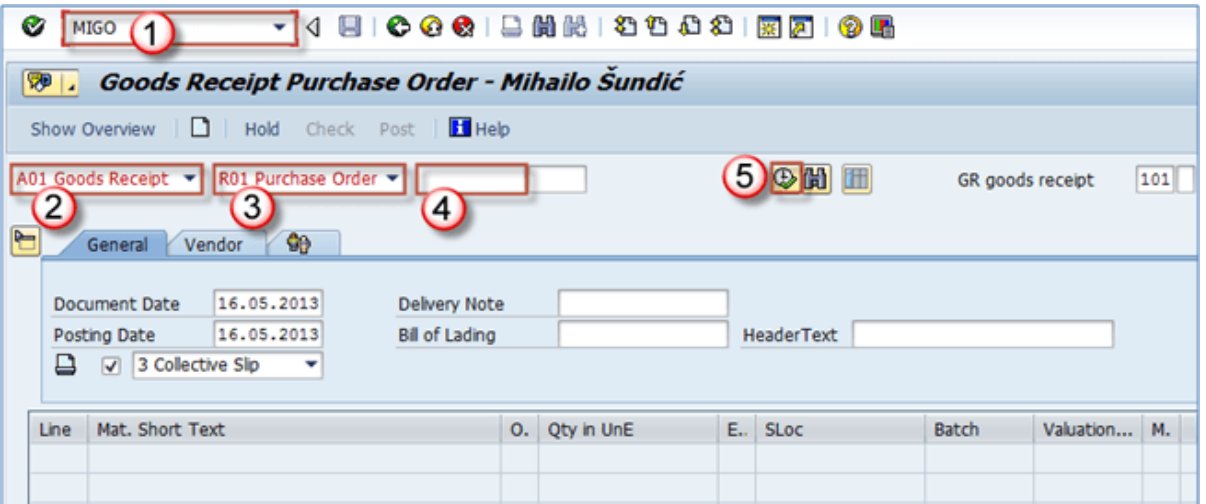

- در نوار فرمان، تیكد **MIGO** را وارد كرده و Enter كنید.
- **Action( نوع عمل(:** جهت رسید كاال درانبار بايد "نوع عمل " را با مقدار "Receipt Goods 01A "تنظیم نمايید.
	- **Document Reference( سند مرجع(:** سند مرجع را با مقدار "Order Purchase 01R "تنظیم نمايید.
- **Number PO( شماره PO):** بعد از تنظیم "سند مرجع" با مقدار باال، بالفاصله تكس باكس Number PO ظاهر مي شود . شماره PO را تنظیم نمايید.
	- **Type Movement( نوع حرکت(:** نوع حركت را با مقدار "101" تنظیم نمايید.
		- در نهايت Enter و يا روي آيكن Execute كلیک نمايید.

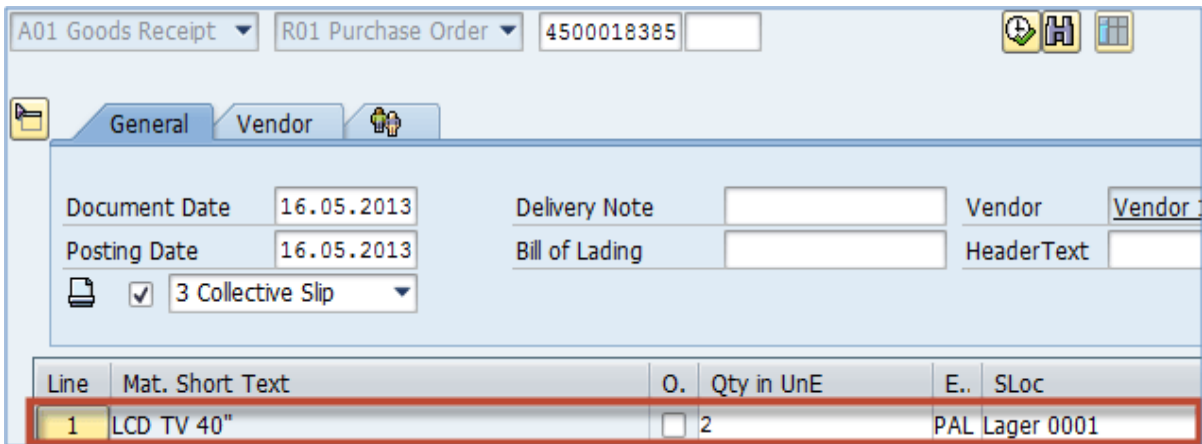

- بالفاصله بعد از Enter، آيتم هاي سفارش خريد )PO )به صفحه جاري، منتقل خواهد شد.
- **Date Document( تاریخ سند(:** تاريخ سند را تنظیم نمايید. )توصیه ميشود كه مقدار پیشفرض كه امروز است را بدون تغییر، باقي بگذاريد(
	- **Date Posting( تاریخ ثبت قطعی(:** تاريخ ثبت قطعي سند )Post )را تنظیم نمايید.
		- **Printing for Version( نسخه چاپ(:** نوع پیام چاپ مناسب را انتخاب نمايید.

• **ستون OK:** از اين چک باكس ها براي تأيید صحت اطالعات رديف ها استفاده مي شود، و اگر تیک همه رديف ها فعال نباشد، نمي توانیم ثبت قطعي سند )Post )را انجام دهیم.

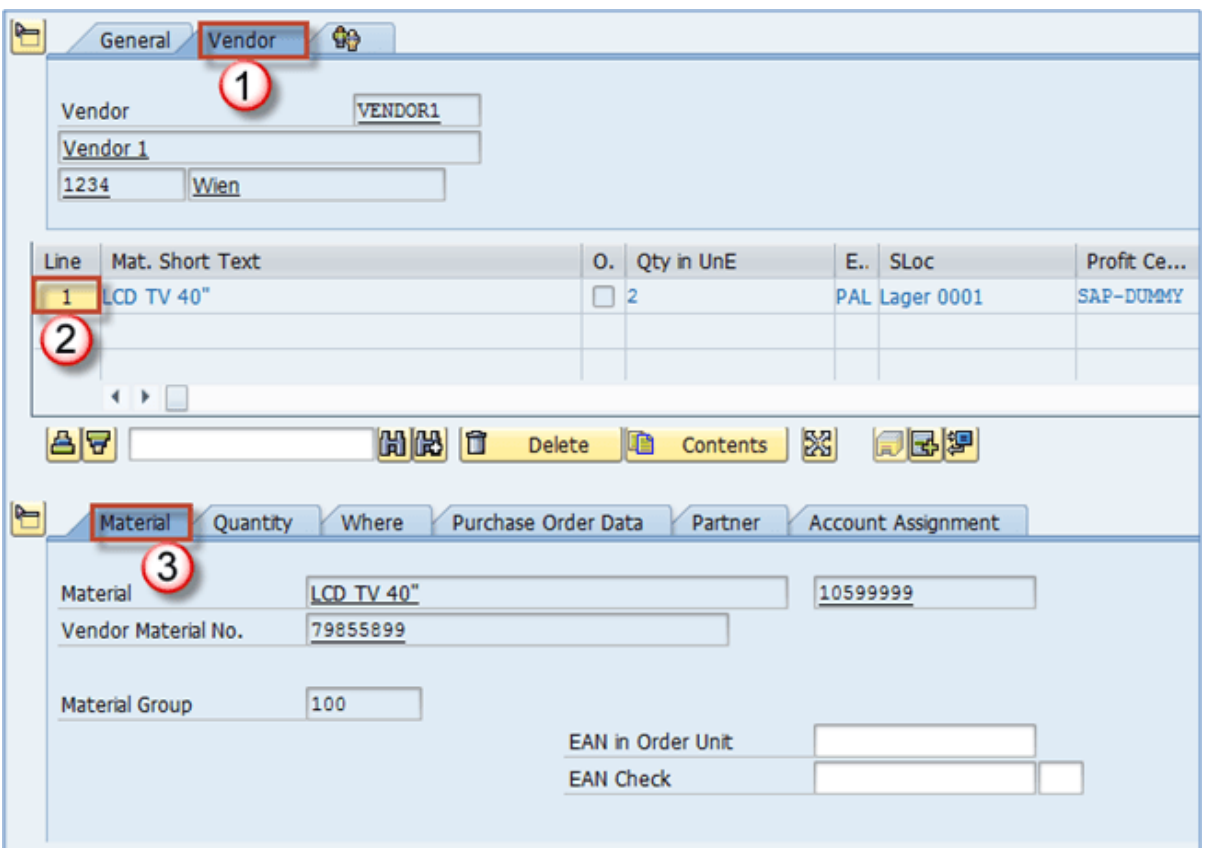

- **تب Vendor( تأمین کننده(:** ميتوانید در سطح سربرگ ) Header)، از اين تب براي مشاهده اطالعات تأمین كننده استفاده كنید.
- اگر در سطح آيتم، روي يكي از اقالم كلیک كنید، مشاهده خواهید كرد كه چندين تب در پايین صفحه ظاهر ميشود و ميتوانید هر يک از آنها را براي مشاهده برخي اطالعات خاص در مورد قلم انتخاب شده، بررسي نمايید.
	- **تب Material( کاال(:** در اين تب، داده هاي كلي كاال را خواهید ديد.

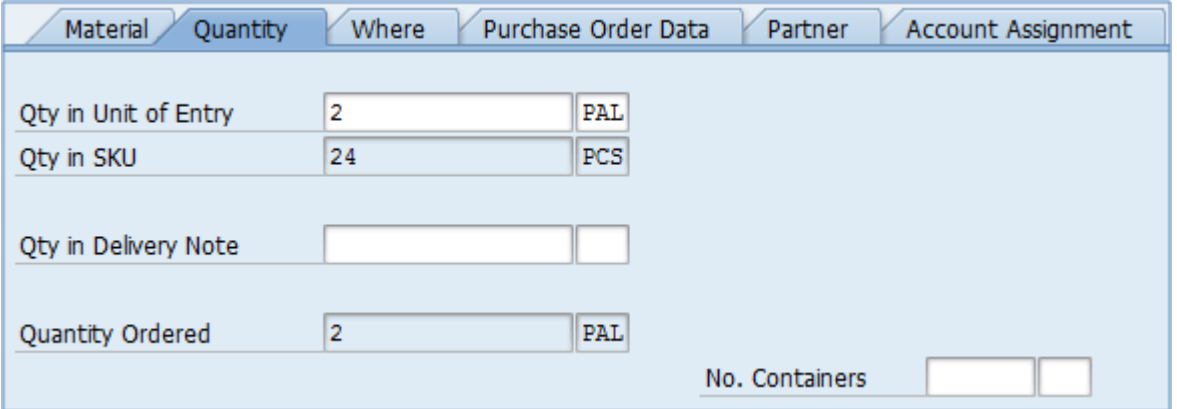

Beyamooz.com

- **تب Quantity( تعداد(:** در اين تب، مي توانید اطالعات كمیتي آيتم انتخاب شده را بررسي نمايید.
- **Ordered Quantity( تعداد سفارش داده شده(:** تعداد اولیه )PO )را نشان میدهد كه غیرقابل تغییر است.
- **Entry of unit in Quantity( تعداد در واحد ورودی(:** در صورت تغییر اين فیلد، مي توانید رسید كاال را با تعداد كمتر از مقدار اولیه انجام دهید.

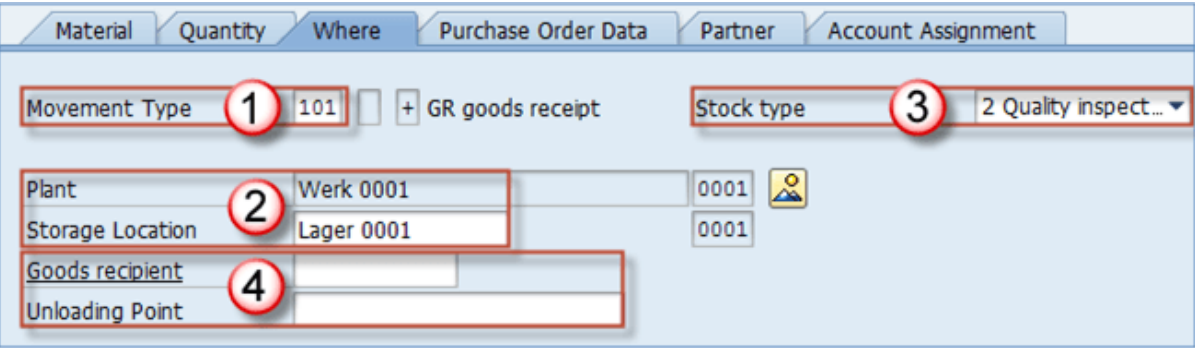

- **تب Where( در کدام محل(:** اين تب، حاوي اطالعاتي در مورد مقصد كاال است.
- **Type Movement( نوع حرکت(:** مي توانید نوع حركت تنظیم شده در مراحل قبلي را مشاهده كنید.
	- • **Plant(حوزه عملیاتی(**
	- **Location Storage( محل انبارش(**
- **Type Stock( نوع موجودی(:** اگر به نوع موجودي توجه كنید، مي بینید كه با مقدار "بازرسي كیفیت ) Quality Inspection " )تنظیم شده است. اين نمونه اي از تأثیر داده هاي اصلي كاال ) Master Material )در ماژول MM را نشان مي دهد. در واقع اين موضوع بخاطر اين است كه هنگام تعريف كاال، در نماي Purchasing تیک گزينه » to Post stock inspection »را براي تلويزيون 40 LCD اينچ فعال نكرده ايم. بنابراين تا زماني كه واحد بازرسي كیفیت، تأيید نكند، اين كالا براي استفاده در دسترس نخواهد بود.
	- **Recipient Goods( تحویل گیرنده کاال(** 
		- **Point Unloading( نقطه تخلیه(**

**نکته:** اگر نیاز به تغییر **Plant(حوزه عملیاتی(** يا **Location Storage( محل انبارش(** يا **Type Stock( نوع موجودی(** وجود دارد، در اين تب مي توانید اين كار را انجام دهید.

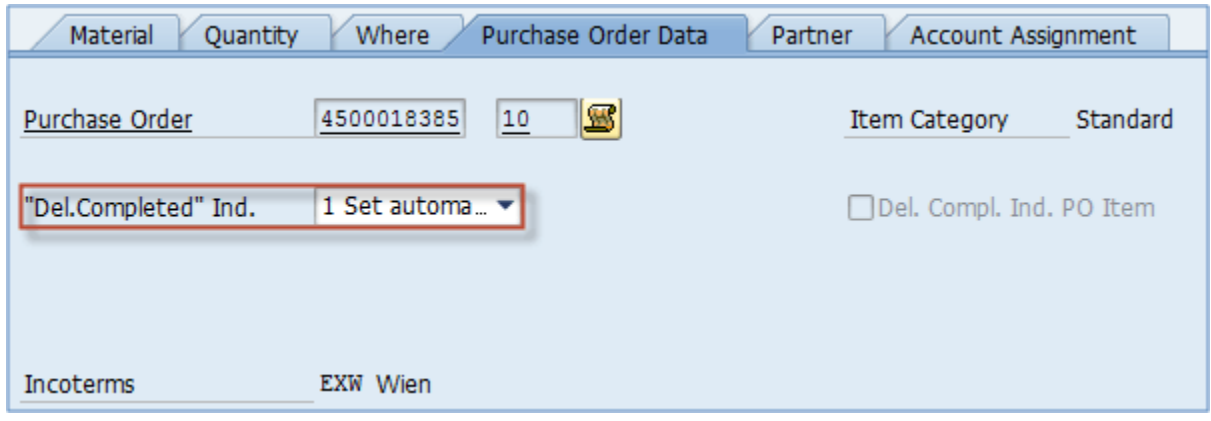

- **تب Data Order Purchase( اطالعات PO):** در اين تب مي توانید داده هاي مربوط به سفارش خريد )PO )را بررسي فرمايید.
- **Indicator Completed Delivery( نشانگر تحویل کامل(:** مي توانید نوع بروز رساني را در سفارش خريد، مشخص نماييد. اگر مقدار بالا را تنظيم نماييد، پس از اينكه سند، ثبت قطعي (Post) شد تعداد تحويل شده در PO بطور خودكار بروز خواهد شد، اما اگر فرآيند شما به رويكرد ديگري نیاز دارد، مي توانید آنرا تغییر دهید.

## پایان پیش نمایش این فصل، ادامه در فایل اصلی ...!

**توجه:** پیش نمايش باال، تنها با هدف جلب اطمینان شما از محتواي اصلي تهیه شده است. بنابراين اگر مورد تأيید شما قرار گرفت لطفا از

طريق سايت <u>Beyamooz.com</u> اقدام به خريد فايل كامل آن نماييد.

**لینک خرید کتاب های آموزش** SAP

- **.1 [کتاب آموزش انبارداری](https://beyamooz.com/sap/%DA%A9%D8%AA%D8%A7%D8%A8-pdf-%D8%A2%D9%85%D9%88%D8%B2%D8%B4-%D9%85%D8%A7%DA%98%D9%88%D9%84-%D8%A7%D9%86%D8%A8%D8%A7%D8%B1-%DB%8C%D8%A7-mm-%D8%AF%D8%B1-sap)** SAP **| ماژول** MM **در** SAP**( کتاب پیش رو(** 
	- .2 [كتاب آموزش نرم افزار مديريت كی ف یت](https://beyamooz.com/sap/%DA%A9%D8%AA%D8%A7%D8%A8-%D8%A2%D9%85%D9%88%D8%B2%D8%B4-%D9%86%D8%B1%D9%85-%D8%A7%D9%81%D8%B2%D8%A7%D8%B1-%D9%85%D8%AF%DB%8C%D8%B1%DB%8C%D8%AA-%DA%A9%DB%8C%D9%81%DB%8C%D8%AA-sap-%D9%85%D8%A7%DA%98%D9%88%D9%84-qm-%D8%AF%D8%B1-sap) SAP | ماژول QM در SAP
	- .3 [كتاب آموزش پ یاده سازي](https://beyamooz.com/sap/%DA%A9%D8%AA%D8%A7%D8%A8-pdf-%D8%A2%D9%85%D9%88%D8%B2%D8%B4-%D9%BE%DB%8C%D8%A7%D8%AF%D9%87-%D8%B3%D8%A7%D8%B2%DB%8C-%D9%88-%D9%BE%D8%B4%D8%AA%DB%8C%D8%A8%D8%A7%D9%86%DB%8C-sap-%D8%A2%D9%85%D9%88%D8%B2%D8%B4-sap-basis) و پشتیبان ي SAP | آموزش BASIS SAP
		- .4 [كتاب آموزش مديريت پايگاه داده](https://beyamooz.com/sap/%DA%A9%D8%AA%D8%A7%D8%A8-%D8%A2%D9%85%D9%88%D8%B2%D8%B4-%D9%85%D8%AF%DB%8C%D8%B1%DB%8C%D8%AA-%D9%BE%D8%A7%DB%8C%DA%AF%D8%A7%D9%87-%D8%AF%D8%A7%D8%AF%D9%87-sap-%D8%A2%D9%85%D9%88%D8%B2%D8%B4-sap-hana) SAP | آموزش HANA SAP
		- .5 [كتاب آموزش نرم افزار منابع انساي](https://beyamooz.com/sap/%DA%A9%D8%AA%D8%A7%D8%A8-%D8%A2%D9%85%D9%88%D8%B2%D8%B4-%D9%86%D8%B1%D9%85-%D8%A7%D9%81%D8%B2%D8%A7%D8%B1-%D9%85%D9%86%D8%A7%D8%A8%D8%B9-%D8%A7%D9%86%D8%B3%D8%A7%DB%8C-sap-%D9%85%D8%A7%DA%98%D9%88%D9%84-hr-%D8%AF%D8%B1-sap) SAP | ماژول HR در SAP
			- .6 [كتاب آموزش نرم افزار فروشگاهي](https://beyamooz.com/sap/%DA%A9%D8%AA%D8%A7%D8%A8-pdf-%D8%A2%D9%85%D9%88%D8%B2%D8%B4-%D9%86%D8%B1%D9%85-%D8%A7%D9%81%D8%B2%D8%A7%D8%B1-%D9%81%D8%B1%D9%88%D8%B4%DA%AF%D8%A7%D9%87%DB%8C-sap-%D9%85%D8%A7%DA%98%D9%88%D9%84-sd-%D8%AF%D8%B1-sap) SAP | ماژول SD در SAP
				- .7 [كتاب آموزش نرم افزار حسابدار ي](https://beyamooz.com/sap/%DA%A9%D8%AA%D8%A7%D8%A8-%D8%A2%D9%85%D9%88%D8%B2%D8%B4-%D9%86%D8%B1%D9%85-%D8%A7%D9%81%D8%B2%D8%A7%D8%B1-%D8%AD%D8%B3%D8%A7%D8%A8%D8%AF%D8%A7%D8%B1%DB%8C-sap-%D9%85%D8%A7%DA%98%D9%88%D9%84-fi-%D8%AF%D8%B1-sap) SAP | ماژول FI در SAP
				- .8 [كتاب آموزش نگهداري و تعمیرات](https://beyamooz.com/sap/%DA%A9%D8%AA%D8%A7%D8%A8-%D8%A2%D9%85%D9%88%D8%B2%D8%B4-%D9%86%D8%B1%D9%85-%D8%A7%D9%81%D8%B2%D8%A7%D8%B1-%D9%86%DA%AF%D9%87%D8%AF%D8%A7%D8%B1%DB%8C-%D9%88-%D8%AA%D8%B9%D9%85%DB%8C%D8%B1%D8%A7%D8%AA-sap-%D9%85%D8%A7%DA%98%D9%88%D9%84-pm-%D8%AF%D8%B1-sap) SAP | ماژول PM SAP
					- .9 [كتاب آموزش برنامه ريزي تولید](https://beyamooz.com/sap/%DA%A9%D8%AA%D8%A7%D8%A8-%D8%A2%D9%85%D9%88%D8%B2%D8%B4-%D9%86%D8%B1%D9%85-%D8%A7%D9%81%D8%B2%D8%A7%D8%B1-%D8%A8%D8%B1%D9%86%D8%A7%D9%85%D9%87-%D8%B1%DB%8C%D8%B2%DB%8C-%D8%AA%D9%88%D9%84%DB%8C%D8%AF-sap-%D9%85%D8%A7%DA%98%D9%88%D9%84-pp-%D8%AF%D8%B1-sap) SAP | ماژول PP SAP
						- $AP$  . لیست همه كتاب های  $\cdot$

موفق و پاينده باشید

همراهان خوبی باشید و با ری پست کردن ) ( این محتوی در [لینکدین بیاموز](https://www.linkedin.com/company/beyamooz) ما را در تولید دوره های آموزشی مفید حمایت کنید .

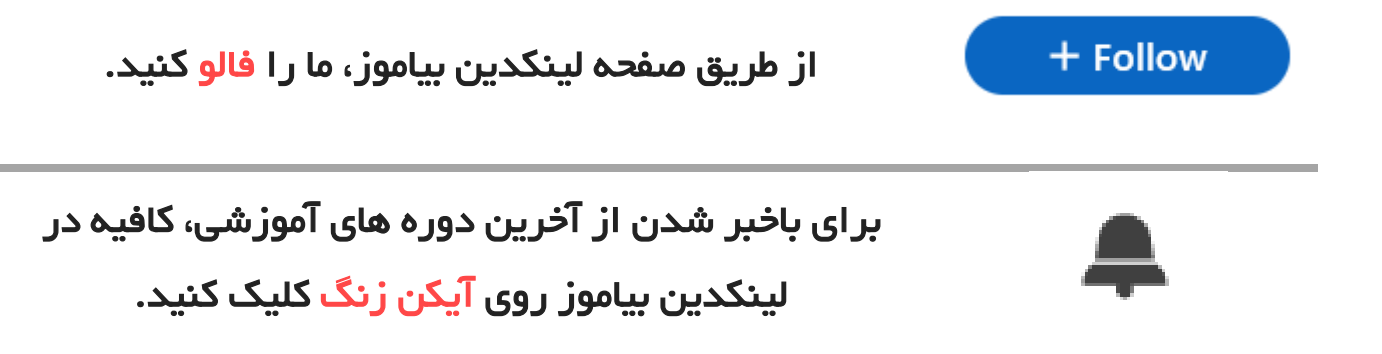

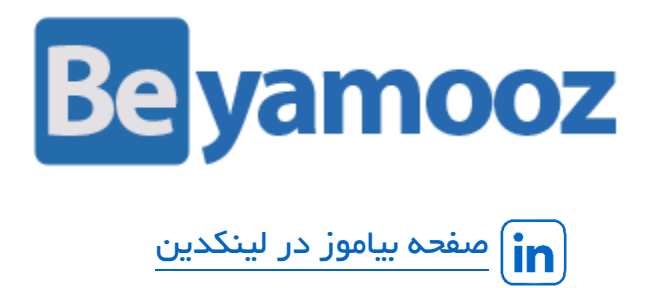